# **NEW YORK STATE MEDICAID PROGRAM**

# **SCHOOL SUPPORTIVE HEALTH SERVICES PROGRAM (SSHSP)**

**PRESCHOOL SUPPORTIVE HEALTH SERVICES PROGRAM (PSHSP)**

> **UB-04 BILLING GUIDELINES**

# **TABLE OF CONTENTS**

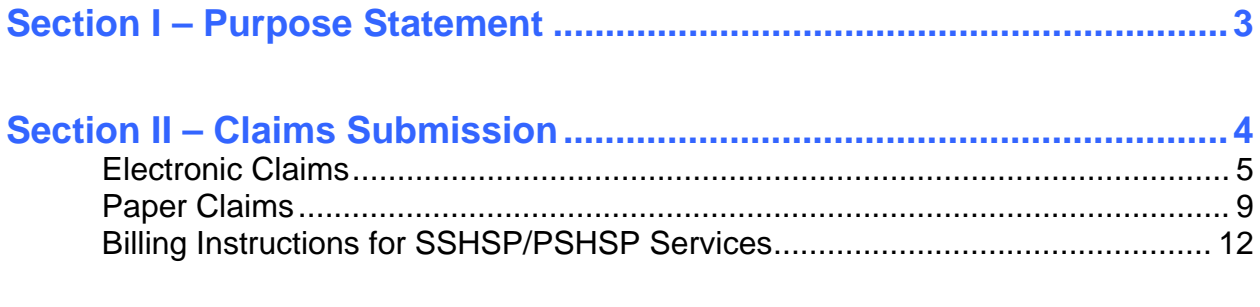

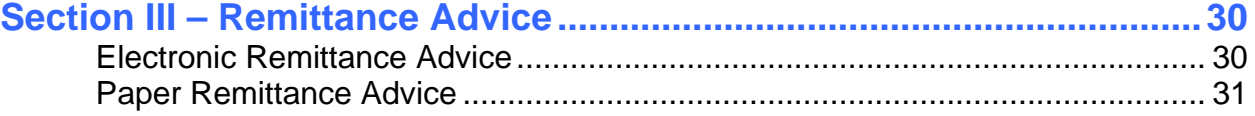

# <span id="page-2-1"></span><span id="page-2-0"></span>**Section I – Purpose Statement**

The purpose of this document is to assist the provider community in understanding and complying with the New York State Medicaid (NYS Medicaid) requirements and expectations for:

- Billing and submitting claims.
- Interpreting and using the information returned in the Medicaid Remittance Advice.

This document is customized for SSHSP/PSHSP providers and should be used by the provider's billing staff as an instructional as well as a reference tool.

# <span id="page-3-1"></span><span id="page-3-0"></span>**Section II – Claims Submission**

SSHSP/PSHSP providers can submit their claims to NYS Medicaid in electronic or paper formats.

Providers are required to submit an Electronic/Paper Transmitter Identification Number (ETIN) Application and a Certification Statement before submitting claims to NYS Medicaid. While a provider is required to recertify on a yearly basis, the certification will remain in effect as long as the provider is participating in the NYS Medicaid Program. You will be provided with renewal information when your Certification Statement is near expiration.

# **Pre-requirements for the Submission of Claims**

Before submitting claims to NYS Medicaid, providers need the following:

- An ETIN
- A Certification Statement

#### **ETIN**

This is a submitter identifier, issued by the eMedNY Contractor and it must be used in every electronic submission to NYS Medicaid. ETINs may be issued to an individual provider or provider group (if they are direct billers) and to service bureaus or clearinghouses.

ETIN applications are available at [www.emedny.org.](http://www.emedny.org/)

- ◆ Select **Information** from the menu
- 9 Click on **Provider Enrollment Forms**
- 9 Click on **Electronic/Paper Transmitter Identification Number**

#### **Certification Statement**

All providers, either direct billers or those who bill through a service bureau or clearinghouse, must file a notarized Certification Statement with NYS Medicaid for each ETIN used for billing.

The Certification Statement is good for one year, after which it needs to be renewed for billing continuity under a specific ETIN. Failure to renew the Certification Statement for a specific ETIN will result in claim rejection.

The Certification Statement is available at [www.emedny.org](http://www.emedny.org/) together with the ETIN application.

# <span id="page-4-1"></span><span id="page-4-0"></span>**Electronic Claims**

Pursuant to the Health Insurance Portability and Accountability Act (HIPAA), Public Law 104-191, which was signed into law August 12, 1996, the NYS Medicaid Program adopted the HIPAA-compliant transactions as the sole acceptable format for electronic claim submission, effective November 2003.

SSHSP/PSHSP providers who choose to submit their Medicaid claims electronically are required to use the HIPAA 837 Institutional (837I) transaction. In addition to this document, direct billers may also refer to the sources listed below to comply with the NYS Medicaid requirements.

- HIPAA 837I Implementation Guide (IG) A document that explains the proper use of the 837I standards and program specifications. This document is available at [www.wpc-edi.com/hipaa](http://www.wpc-edi.com/hipaa).
- NYS Medicaid 837I Companion Guide (CG) A subset of the IG, which provides instructions for the specific requirements of NYS Medicaid for the 837I. This document is available at [www.emedny.org](http://www.emedny.org/).
	- ◆ Select **NYHIPAADESK** from the menu
	- 9 Click on **eMedNY Companion Guides and Sample Files**
	- $\checkmark$  Look for the box labeled "837 Institutional Health Care Claim" and click on the link for the **837 Institutional Companion Guide**
- NYS Medicaid Technical Supplementary Companion Guide This document provides technical information needed to successfully transmit and receive electronic data. Some of the topics put forth in this CG are testing requirements, error report information, and communication specifications. The Technical Supplementary CG is available at [www.emedny.org.](http://www.emedny.org/)
	- 9 Select **NYHIPAADESK** from the menu
	- 9 Click on **eMedNY Companion Guides and Sample Files**
	- $\checkmark$  Look for the box labeled "Technical Guides" and click on the link for the **Technical Supplementary CG**

# **Pre-requirements for the Submission of Electronic Claims**

In addition to an ETIN and a Certification Statement, providers need the following before submitting electronic claims to NYS Medicaid:

- A User ID and Password
- A Trading Partner Agreement
- Testing

# **User ID and Password**

Electronic submitters need a user ID and password to access the NYS Medicaid eMedNY system through one of the communication methods available. The user ID and password are issued to the submitter at the time of enrollment in one of the communication methods. The method used to apply for a User ID varies depending on the communication method chosen by the provider. For example: An ePACES User ID is assigned systematically via email while an FTP User ID is assigned after the submission of a Security Packet B.

# **Trading Partner Agreement**

This document addresses certain requirements applicable to the electronic exchange of information and data associated with health care transactions. The NYS Medicaid Trading Partner Agreement is available at [www.emedny.org](http://www.emedny.org/).

- ◆ Select **NYHIPAADESK** from the menu
- 9 Click on **Registration Information Trading Partner Resources**
- 9 Click on **Trading Partner Agreement**

# **Testing**

Direct billers (either individual providers or service bureaus/clearinghouses that bill for multiple providers) are encouraged to submit production tests to CSC before they start submitting Medicaid claims for the first time after enrollment or any time they update their systems or start using a new system. This testing will assist providers in identifying errors in their system and allow for corrections before they submit actual claims.

Information and instructions regarding testing are available at [www.emedny.org.](http://www.emedny.org/)

- 9 Select **NYHIPAADESK** from the menu
- 9 Click on **eMedNY Companion Guides and Sample Files**
- 9 In the box titled "Technical Guides", click on **eMedNY Provider Testing User Guide**

# **Communication Methods**

The following communication methods are available for submission of electronic claims to NYS Medicaid:

- ePACES
- eMedNY eXchange
- FTP
- CPU to CPU
- eMedNY Gateway

# **ePACES**

NYS Medicaid provides ePACES, a HIPAA-compliant web-based application that is customized for specific transactions, including the 837I. ePACES, which is provided free of charge, is ideal for providers with small-to-medium claim volume.

The requirements for using ePACES include:

- An ETIN and Certification Statement should be obtained prior to enrollment
- Internet Explorer 4.01 and above or Netscape 4.7 and above
- Internet browser that supports 128-bit encryption and cookies
- Minimum connection speed of 56K
- An accessible email address

The following transactions can be submitted via ePACES:

- 270/271 Eligibility Benefit Inquiry and Response
- 276/277 Claim Status Request and Response
- 278 Prior Approval/Prior Authorization/Service Authorization Request and Response
- 837 Dental, Professional, and Institutional Claims

To take advantage of ePACES, providers need to follow an enrollment process. Additional enrollment information is available at [www.emedny.org.](http://www.emedny.org/)

- ◆ Select **NYHIPAADESK** from the menu
- 9 Click on **ePACES General Information and Enrollment**

#### **eMedNY eXchange**

The eMedNY eXchange works like email; users are assigned an inbox and they are able to send and receive transaction files in an email-like fashion. Transaction files are attached and sent to eMedNY for processing and the responses are delivered to the user's inbox so they can be detached and saved on the user's computer. **For security reasons, the eMedNY eXchange is accessible only through the eMedNY website**  [www.emedny.org.](http://www.emedny.org/)

The eMedNY eXchange only accepts HIPAA-compliant transactions.

Access to the eMedNY eXchange is obtained through an enrollment process. To enroll in eXchange, you must first complete enrollment in ePACES and at least one login attempt must be successful.

#### **FTP**

File Transfer Protocol (FTP) is the standard process for batch authorization transmissions. FTP allows users to transfer files from their computer to another computer. FTP is strictly a dial-up connection.

FTP access is obtained through an enrollment process. To obtain a user name and password you must complete and return a Security Packet B. The Security Packet B can be found at [www.emedny.org.](http://www.emedny.org/)

- ◆ Select **Information** from the menu
- 9 Click on **Provider Enrollment Forms**
- 9 Click on **Security Packet B**

#### **CPU to CPU**

This method consists of a direct connection established between the submitter and the processor and it is most suitable for high volume submitters. For additional information regarding this access method, please contact the eMedNY Call Center at 800-343- 9000.

#### **eMedNY Gateway**

This is a dial-up access method. It requires the use of the User ID assigned at the time of enrollment and a password. eMedNY Gateway access is obtained through an enrollment process. To obtain a user name and password you must complete and return a Security Packet B. The Security Packet B can be found at [www.emedny.org.](http://www.emedny.org/)

- 9 Select **Information** from the menu
- 9 Click on **Provider Enrollment Forms**
- 9 Click on **Security Packet B**

**Note: For questions regarding ePACES, eXchange, FTP, CPU to CPU or eMedNY Gateway connections, call the eMedNY Call Center at 800-343-9000.** 

# <span id="page-8-1"></span><span id="page-8-0"></span>**Paper Claims**

SSHSP/PSHSP providers who choose to submit their claims on paper forms must use the Centers for Medicare and Medicaid Services (CMS) standard **UB-04** claim form. To view the UB-04 claim form please click on the link provided below. The displayed claim form is a sample and the information it contains is for illustration purposes only.

#### **[School Supportive Health Services – UB-04 Sample Claim](http://www.emedny.org/ProviderManuals/SSHSP/PDFS/ClaimSample_UB04_SSHSP.pdf)**

An ETIN and a Certification Statement are required to submit paper claims. Providers who have a valid ETIN for the submission of electronic claims do not need an additional ETIN for paper submissions. The ETIN and the associated certification qualifies the provider to submit claims in both electronic and paper formats.

# **General Instructions for Completing Paper Claims**

Since the information entered on the claim form is captured via an automated data collection process (imaging), it is imperative that it be legible and placed appropriately in the required fields. The following guidelines will help ensure the accuracy of the imaging output:

- All information should be typed or printed.
- Alpha characters (letters) should be capitalized.
- Numbers should be written as close to the example below as possible:

1 2 3 4 5 6 7 8 9 0

- Circles (the letter O, the number 0) must be closed.
- Avoid unfinished characters. For example:

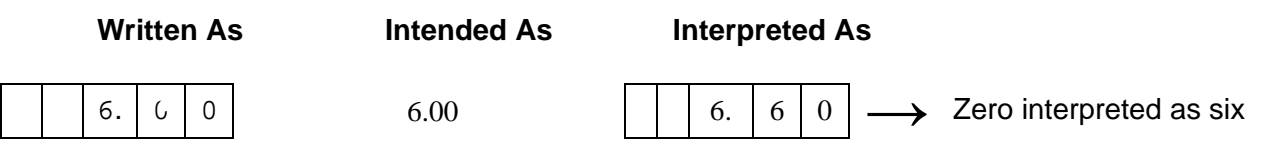

• When typing or printing, stay within the box provided; ensure that no characters (letters or numbers) touch the claim form lines. For example:

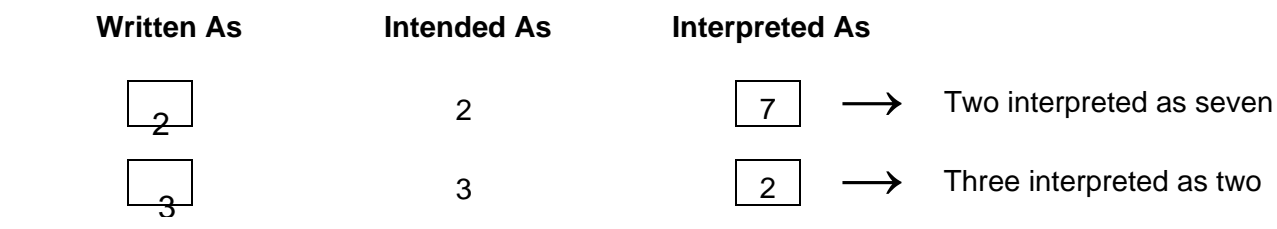

• Characters should not touch each other. For example:

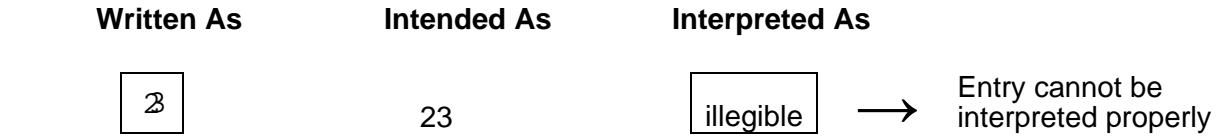

- Do not write between lines.
- Do not use arrows or quotation marks to duplicate information.
- Do not use the dollar sign (\$) to indicate dollar amounts; do not use commas to separate thousands. For example, three thousand should be entered as 3000, not as 3,000.
- For writing, it is best to use a felt tip pen with a fine point. Avoid ballpoint pens that skip; do not use pencils, highlighters, or markers. Only blue or black ink is acceptable.
- If filling in information through a computer, ensure that all information is aligned properly, and that the printer ink is dark enough to provide clear legibility.
- Do not submit claim forms with corrections, such as information written over correction fluid or crossed out information. If mistakes are made, a new form should be used.
- Separate forms using perforations; do not cut the edges.
- Do not fold the claim forms.
- Do not use adhesive labels (for example for address); do not place stickers on the form.

# **The address for submitting claim forms is:**

# **COMPUTER SCIENCES CORPORATION P.O. Box 4601 Rensselaer, NY 12144-4601**

# **UB-04 Claim Form**

To view the UB-04 claim form please click on the link provided below. The displayed claim form is a sample and the information it contains is for illustration purposes only.

# **[School Supportive Health Services – UB-04 Sample Claim](http://www.emedny.org/ProviderManuals/SSHSP/PDFS/ClaimSample_UB04_SSHSP.pdf)**

# **General Information About the UB-04 Form**

The UB-04 CMS-1450 is a CMS standard form; therefore CSC does not supply it. The form can be obtained from any of the national suppliers.

The UB-04 Manual (National Uniform Billing Data Element Specifications as Developed by the National Uniform Billing Committee – Current Revision) should be used in conjunction with this Provider Manual as a reference guide for the preparation of claims to be submitted to NYS Medicaid. The UB-04 manual is available at [www.nubc.org.](http://www.nubc.org/)

Form Locators in this manual for which no instruction has been provided have no Medicaid application. These Form Locators are ignored when the claim is processed.

# <span id="page-11-1"></span><span id="page-11-0"></span>**Billing Instructions for SSHSP/PSHSP Services**

This subsection of the Billing Guidelines covers the specific NYS Medicaid billing requirements for SSHSP/PSHSP providers. Although the instructions that follow are based on the UB-04 paper claim form, they are also intended as a guideline for electronic billers who should refer to these instructions for finding out what information they need to provide in their claims, what codes they need to use, etc.

It is important that providers adhere to the instructions outlined below. Claims that do not conform to the eMedNY requirements as described throughout this document may be rejected, pended, or denied.

# **Field-by-Field (UB-04) Instructions**

# **PROVIDER NAME, ADDRESS, AND TELEPHONE NUMBER (Form Locator 1)**

Enter the billing provider's name and address.

**Note: It is the responsibility of the provider to notify Medicaid of any change of address or other pertinent information within 15 days of the change. For information on where to direct address change requests please refer to [www.emedny.org](http://www.emedny.org/).** 

# **PATIENT CONTROL NO. (Form Locator 3a)**

For record-keeping purposes, the provider may choose to identify a patient by using an account/patient control number. This field can accommodate up to 30 alphanumeric characters. If an account/patient control number is indicated on the claim form, the first 20 characters will be returned on the paper Remittance Advice. Using an account/patient control number can be helpful for locating accounts when there is a question on patient identification.

#### **TYPE OF BILL (Form Locator 4)**

Completion of this field is required for all provider types. All entries in this field must contain three digits. Each digit identifies a different category as follows:

- $\bullet$  1<sup>st</sup> Digit Type of Facility
- $2<sup>nd</sup>$  Digit Bill Classification
- $\bullet$  3<sup>rd</sup> Digit Frequency

#### **Type of Facility**

Enter the value **7** (Clinic) as the first digit of this field. The source of this code is the UB-04 Manual, Form Locator 4, Type of Facility category.

#### **Bill Classification**

Enter one value in the range **1-6** or **9** as the second digit of this field. The source of this code is the UB-04 Manual, Form Locator 4, Bill Classification (Clinics Only) category.

**Example:** 

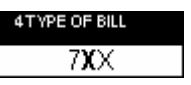

#### **Frequency - Adjustment/Void Code**

The third position of this field identifies whether the claim is an original, a replacement (adjustment), or a void.

• If submitting an original claim, enter the value **0** in the third position of this field.

#### **Example:**

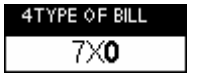

• If submitting an adjustment (replacement) to a previously paid claim, enter the value 7 in the third position of this field.

**Example:** 

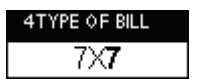

• If submitting a void to a previously paid claim, enter the value **8** in the third position of this field.

**Example:**

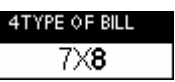

#### **STATEMENT COVERS PERIOD FROM/THROUGH (Form Locator 6)**

Enter the date(s) of service claimed in accordance with the instructions provided below.

- **When billing for one date of service** enter the date in the FROM box. The THROUGH box may contain the same date or may be left blank.
- **When billing for multiple dates of service**, provided they are within the same calendar month, enter the first service date of the billing period in the FROM box and the last service date in the THROUGH box.
- **When billing for monthly rates**, only **one** date of service can be billed per claim form. Enter the date in the FROM box. The THROUGH box may contain the same date or may be left blank.

Dates must be entered in the format MMDDYYYY.

#### **Notes:**

- **The provider's paper remittance statement will only contain the date of service in the "FROM" box with the total number of units for the sum of all dates of service reported below. Providers who receive an electronic 835 remittance will receive only the claim level dates of service (from and through) as reported on the incoming claim transaction.**
- • **Claims must be submitted within 90 days of the earliest date (From date) entered in this field unless acceptable circumstances for the delay can be documented. For more information about billing claims over 90 from the earliest date of service, please refer to [www.emedny.org](http://www.emedny.org/)**.

#### **PATIENT NAME (Form Locator 8 – line b)**

Enter the patient's last name followed by the first name.

#### **BIRTHDATE (Form Locator 10)**

Enter the patient's birth date. The birth date must be in the format MMDDYYYY.

**Example:** Mary Brandon was born on March 5, 1975.

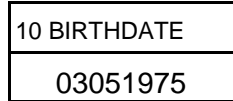

#### **SEX (Form Locator 11)**

Enter **M** for male or **F** for female to indicate the patient's sex.

#### **ADMISSION (Form Locator 12 – 15)**

NYS Medicaid uses these fields to indicate that the service was rendered as a result of a medical **emergency** (immediate intervention was required as a result of severe, life threatening, or potentially disabling condition).

If applicable, enter the value **1** in Form Locator 14 (Admission Type).

#### **STAT [Patient Status] (Form Locator 17)**

This field is used to indicate the specific condition or status of the patient as of the last date of service indicated in Form Locator 6. Select the appropriate code (**except for 43 and 65**) from the UB-04 Manual.

#### **CONDITION CODES (Form Locators 18–28)**

NYS Medicaid uses Condition Codes to indicate the following:

- EPSDT/CTHP
- Possible Disability
- Family Planning
- Abortion/Sterilization

#### **Note: Family Planning and Abortion Sterilization do not apply to SSHSP/PSHSP claims.**

#### **EPSDT/CTHP**

When billing for a comprehensive well child care examination, rate code 5301, enter Condition Code **A1** in this field.

#### **Possible Disability**

If applicable, enter Condition Code **A5** to indicate that the patient's condition appeared to be of a disabling nature.

If neither EPSDT/CTHP nor Possible Disability are applicable conditions, leave this field blank.

# **OCCURRENCE CODE/DATE (Form Locators 31–34)**

NYS Medicaid uses Occurrence Codes to report **Accident Code**. This field has two components: **Code** and **Date**; both are required when applicable.

### **Code**

If applicable, enter the appropriate Accident Code to indicate whether the service rendered to the patient was for a condition resulting from an accident or crime. Select the code from the UB-04 Manual, Form Locators 31-34, Accident Related Codes.

#### **Date**

If an entry was made under Code, enter the date when the accident occurred in the format MMDDYY.

# **VALUE CODES (Form Locators 39–41)**

NYS Medicaid uses Value Codes to report the following information:

- Locator Code (required)
- Rate Code (required)
- Medicare Information (only if applicable)
- Other Insurance Payment (only if applicable)
- Patient Participation/Spend-down (only if applicable)

Value Codes have two components: Code and Amount. The **Code** component is used to indicate the type of information reported. The **Amount** component is used to enter the information itself. Both components are required for each entry.

#### **Locator Code - Value Code 61**

Locator codes are assigned to the provider for each service address registered at the time of enrollment in the Medicaid program or at anytime, afterwards, that a new location is added.

#### *Value Code*

Code **61** should be used to indicate that a Locator Code is entered under Amount.

#### *Value Amount*

Entry must contain three digits and must be placed to the left of the dollars/cents delimiter.

Locator codes 001 and 002 are for administrative use only and are not to be entered in this field. The entry may be 003 or a higher locator code. Enter the locator code that corresponds to the address where the service was performed.

The example below illustrates a correct Locator Code entry.

#### **Example:**

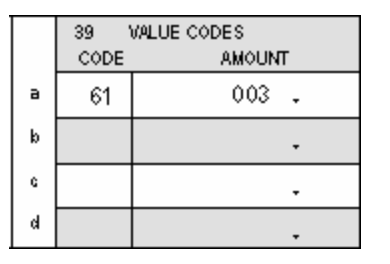

**Note: The provider is reminded of the obligation to notify Medicaid of all service locations as well as changes to any of them. For information on where to direct Locator Code updates, please refer [www.emedny.org](http://www.emedny.org/).** 

#### **Rate Code - Value Code 24**

Rates are established by the Department of Health and other State agencies. At the time of enrollment in Medicaid, providers receive notification of the rate codes and rate amounts assigned to their category of service. Any time that rate codes or amounts change, providers also receive notification from the Department of Health.

#### *Value Code*

Code **24** should be used to indicate that a Rate code is entered under Amount.

#### *Value Amount*

Enter the rate code that applies to the service rendered. The four-digit rate code must be entered to the left of the dollars/cents delimiter.

The example below illustrates a correct rate code entry.

#### **Example:**

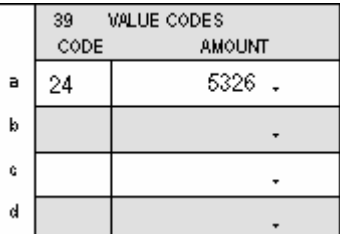

# **Medicare Information (See Value Codes Below)**

If the patient is also a Medicare beneficiary, it is the responsibility of the provider to determine whether the service being billed for is covered by the patient's Medicare coverage. If the service is covered or if the provider does not know if the service is covered, the provider must first submit a claim to Medicare, as Medicaid is always the payer of last resort.

#### *Value Code*

- If applicable, enter the appropriate code from the UB-04 manual, Form Locator 39-41 to indicate that one (or more) of the following items is entered under Amount.
	- **►** Medicare Deductible **A1 or B1**
	- **►** Medicare Co-insurance **A2 or B2**
	- **►** Medicare Co-payment **A7 or B7**
- Enter code **A3 or B3** to indicate that the Medicare Payment is entered under Amount.

# **Note: The line (A or B) assigned to Medicare in Form Locator 50 determines the choice of codes A**X **or B**X**.**

#### *Value Amount*

- Enter the corresponding amount for each value code entered.
- Enter the amount that Medicare actually paid for the service. If Medicare denied payment or if the provider knows that the service would not be covered by Medicare, or has received a previous denial of payment for the same service, enter 0.00. Proof of denial of payment must be maintained in the patient's billing record.

# **Other Insurance Payment – Value Code A3 or B3**

If the patient has insurance other than Medicare, it is the responsibility of the provider to determine whether the service being billed for is covered by the patient's Other Insurance carrier. If the service is covered or if the provider does not know if the service is covered, the provider must first submit a claim to the Other Insurance carrier, as Medicaid is always the payer of last resort.

#### *Value Code*

If applicable, code **A3 or B3** should be used to indicate that the amount paid by an insurance carrier other than Medicare is entered under Amount. The line (A or B) assigned to the Insurance Carrier in Form Locator 50 determines the choice of codes **A**3 or **B**3.

#### *Value Amount*

Enter the actual amount paid by the other insurance carrier. If the other insurance carrier denied payment enter 0.00. Proof of denial of payment must be maintained in the patient's billing record. Zeroes must also be entered in this field if any of the following situations apply:

- Prior to billing the insurance company, the provider knows that the service will not be covered because:
	- **►** The provider has had a previous denial for payment for the service from the particular insurance policy. However, the provider should be aware that the service should be billed if the insurance policy changes. Proof of denials must be maintained in the patient's billing record. Prior claims denied due to deductibles not being met are not to be counted as denials for subsequent billings.
	- **►** In very limited situations the Local Department of Social Services (LDSS) has advised the provider to zero-fill the Other Insurance payment for the same type of service. This communication should be documented in the client's billing record.
- The provider bills the insurance company and receives a rejection because:
	- **►** The service is not covered; or
	- **►** The deductible has not been met**.**
- The provider cannot directly bill the insurance carrier and the policyholder is either unavailable or uncooperative in submitting claims to the insurance company. In these cases the LDSS must be notified prior to zero-filling. The LDSS has subrogation rights enabling it to complete claim forms on behalf of uncooperative policyholders who do not pay the provider for the services. The LDSS can direct the insurance company to pay the provider directly for the service whether or not the provider participates with the insurance plan. The provider should contact the third-party worker in the LDSS whenever he/she encounters policyholders who are uncooperative in paying for covered services received by their dependents who are on Medicaid. In other cases providers will be instructed to zero-fill the Other Insurance payment in the Medicaid claim and the LDSS will retroactively pursue the third-party resource.
- The patient or an absent parent collects the insurance benefits and fails to submit payment to the provider. The LDSS must be notified so that sanctions and/or legal action can be brought against the patient or absent parent.
- The provider is instructed to zero-fill by the LDSS for circumstances not listed above.

The following example illustrates a correct Other Insurance Payment entry.

#### **Example:**

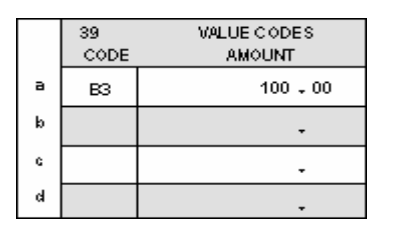

#### **Patient Participation (Spend Down) - Value Code 31**

Some patients of the SSHSP/PSHSP services do not become eligible for Medicaid until they pay an overage or monthly amount (spend-down) toward the cost of their medical care.

#### *Value Code*

If applicable, enter code **31** to indicate that the patient's spend-down participation is entered under Amount.

#### *Value Amount*

Enter the spend-down amount paid by the patient. The following example illustrates a correct Patient Participation entry.

#### **Example:**

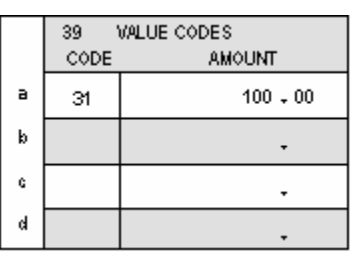

#### **REV. CD. [Revenue Code] (Form Locator 42)**

Revenue Codes identify specific accommodations, ancillary services, or billing calculations.

NYS Medicaid uses Revenue Codes to report the following information:

• HCPCS Procedure Code

- Total Amount Charged
- Units

#### **HCPCS Procedure Code**

Use an appropriate Revenue Code from the UB-04 Manual for each HCPCS code entered in Form Locator 44.

#### **Total Amount Charged**

Use Revenue Code **0001** to indicate that total charges for the services being claimed in the form are entered in Form Locator 47.

#### **Units**

Use an appropriate Revenue Code from the UB-04 manual to indicate that the units of service are entered in Form Locator 46.

If billing for multiple dates of service, a revenue code must be entered on each line that corresponds to Form Locators 44 HCPCS/RATE/HIPPS Code, 45 (Serv. Date) and 46 (Serv. Units).

**Note: If the number of service lines (dates of service) exceed the number of lines that can be accommodated on a single UB-04 form, another claim form must be entirely completed. Medicaid cannot process additional claim lines without all the required information. Each claim form will be processed as a unique claim document and must contain only one Total Charges 0001 Revenue Code. Multipaged documents cannot be accepted either.** 

# **HCPCS/RATE/HIPPS CODE (Form Locator 44)**

Enter the appropriate HCPCS procedure code(s) that identifies the service provided to the patient. All procedures applicable to the rate being claimed should be listed. For C/THP services, clinics should indicate immunization and laboratory tests administered as part of the C/THP screening examination.

#### **SERV. DATE (Form Locator 45)**

For each HCPCS code entered in Form Locator 44, enter the date when the service was provided. Enter the service date corresponding to each iteration of a revenue code other than 0001. The dates entered here must be contained within the billing period (FROM/THROUGH) in Form Locator 6.

#### **SERV. UNITS (Form Locator 46)**

If billing for more than one unit of service, enter the number of units on the same line where a Revenue Code other than Revenue Code 0001 was entered in Form Locator 42.

When entering the same date of service on multiple lines, the appropriate number of units (if greater than "1") should be entered on only the first line associated with the same date of service as in the sample below. Units entered on subsequent lines (for the same date of service) will be ignored.

#### **Example:**

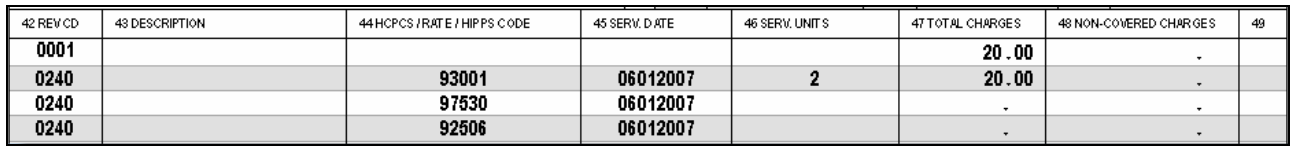

For determining the number of units, follow the guidelines below.

#### **Multiple Service Rate**

There are five SSHSP and ten PSHSP services that may be billed for multiple units (each unit equal to ½ hour) on the same date of service, with the maximum number of units being two (2). These services are:

#### *SSHSP*

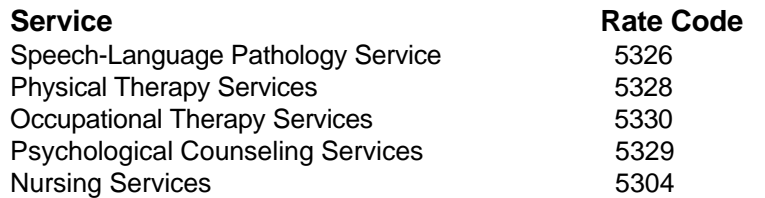

# *Individual Based-PSHSP*

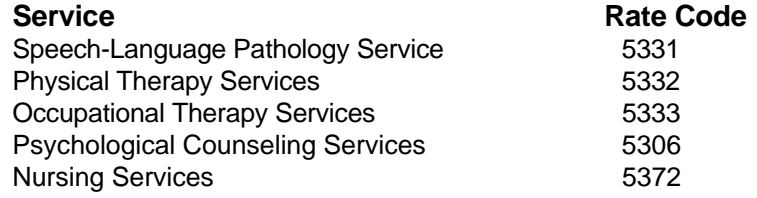

#### *Center Based-PSHSP*

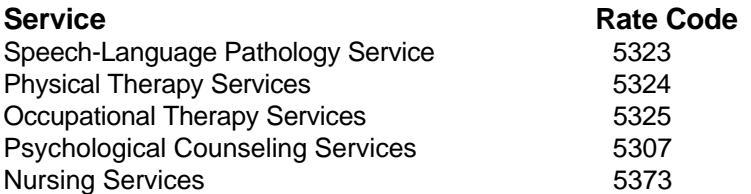

When billing for one these rates, enter the number of units [up to two (2)] in this field.

#### **Visit/Daily Service-based Rate**

All other SSHSP rates can be billed only one time on the same date of service. If the billing period entered in Form Locator 6 covers multiple consecutive service dates, each date of service when services were rendered to the patient must be entered in FL 45 with an appropriate revenue code in FL 42 and the appropriate units (if applicable) in FL 46.

#### **TOTAL CHARGES (Form Locator 47)**

Enter the total amount charged for the service(s) rendered on the lines corresponding to Revenue Code 0001 in Form Locator 42 (total charge for all lines billed) and for any other Revenue Code (individual charges for that one line). Both sections of the field (dollars and cents) must be completed; if the charges contain no cents, enter **00** in the cents box.

#### **Example:**

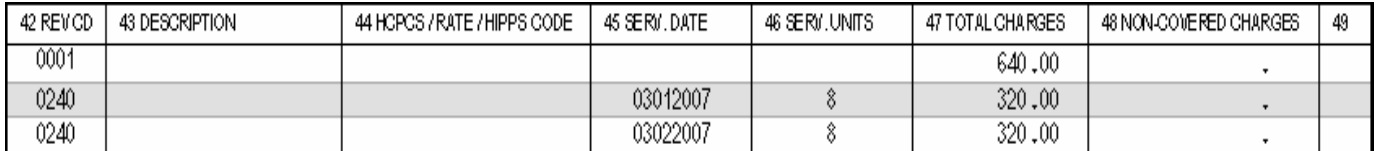

If billing for multiple units, the total charges should equal the number of units entered in Form Locator 46 multiplied by the rate amount. If no units were reported in Form Locator 46, the total charges should equal the rate amount.

#### **PAYER NAME (Form Locator 50 A, B, C)**

This field identifies the payer(s) responsible for the claim payment. The field lines (A, B, and C) are devised to indicate primary (A), secondary (B), and tertiary (C) responsibility for claim payment.

For NYS Medicaid billing, payers are classified into three main categories: Medicare, Commercial (any insurance other than Medicare), and Medicaid. **Medicaid is always the payer of last resort**. Complete this field in accordance with the following instructions.

#### **Direct Medicaid Claim**

If Medicaid is the only payer, enter the word Medicaid on line A of this field. Leave lines B and C blank.

#### **Medicare/Medicaid Claim**

If the patient has Medicare coverage:

- Enter the word Medicare on line A of this field.
- Enter the word Medicaid on line B of this field.

• Leave line C blank.

# **Commercial Insurance/Medicaid Claim**

If the patient has insurance coverage other than Medicare:

- Enter the name of the insurance carrier on line A of this field.
- Enter the word Medicaid on line B of this field.
- Leave line C blank.

# **Medicare/Commercial/Medicaid Claim**

If the patient is covered by Medicare and one or more commercial insurance carriers:

- Enter the word Medicare on line A of this field.
- Enter the name of the other insurance carrier on line B of this field.
- Enter the word Medicaid on line C of this field.

# **NPI (Form Locator 56)**

**Until National Provider ID (NPI) implementation by NYS Medicaid, the Medicaid Provider ID number must also be completed according to instructions for Form Locator 57 below. However, providers are strongly encouraged to begin reporting their billing provider's NPI information as soon as possible.** 

# **OTHER PRV ID (Form Locator 57)**

The Medicaid Provider ID number is the eight-digit identification number assigned to providers at the time of enrollment in the Medicaid program.

Enter the Medicaid Provider ID number on the same line (A, B, or C) that matches the line assigned to Medicaid in Form Locator 50. If the provider's Medicaid ID number is entered in lines B or C, the lines above the Medicaid ID number must contain either the provider's ID for the other payer(s) or the word **NONE**.

# **INSURED'S UNIQUE ID (Form Locator 60)**

Enter the patient's Medicaid ID number (Client ID number) as it appears on the Common Benefit Identification Card. Medicaid Client ID numbers are assigned by the State of New York and are composed of eight characters in the format AANNNNNA, where  $A =$  alpha character and  $N =$  numeric character.

**Example:** AB12345C

The Medicaid ID should be entered on the same line (A, B, or C) that matches the line assigned to Medicaid in Form Locators 50 and 57. If the patient's Medicaid ID number is entered on lines B or C, the lines above the Medicaid ID number must contain either the patient's ID for the other payer(s) or the word **NONE**.

# **TREATMENT AUTHORIZATION CODES (Form Locator 63)**

Leave this field blank.

# **DOCUMENT CONTROL NUMBER (Form Locator 64 A, B, C)**

#### **Leave this field blank when submitting an original claim or resubmission of a denied claim.**

If submitting an **Adjustment (Replacement)** or a **Void** to a previously paid claim, this field must be used to enter the **Transaction Control Number (TCN)** assigned to the claim to be adjusted or voided. The TCN is the claim identifier and is listed in the Remittance Advice. If a TCN is entered in this field, the third position of Form Locator 4, Type of Bill, must be 7 or 8.

The TCN must be entered in the line (A, B, or C) that matches the line assigned to Medicaid in Form Locators 50 and 57. If the TCN is entered in lines B or C, the word **NONE** must be written on the line(s) **above** the TCN line.

#### **Adjustments**

An adjustment is submitted to correct one or more fields of a previously paid claim. Any field, except the **Provider ID number** or the **Patient's Medicaid ID number**, can be adjusted. The adjustment must be submitted in a new claim form (copy of the original form is unacceptable) and all applicable fields must be completed. An adjustment is identified by the value **7** in the **third position of Form Locator 4**, Type of Bill, and the claim to be adjusted is identified by the TCN entered in this field (Form Locator 64).

Adjustments cause the correction of the adjusted information in the claim history records as well as the cancellation of the original claim payment and the re-pricing of the claim based on the adjusted information.

#### **Voids**

A void is submitted to nullify a paid claim. The void must be submitted in a new claim form (copy of the original form is unacceptable) and all applicable fields must be completed. A void is identified by the value **8** in the **third position of Form Locator 4**, Type of Bill, and the claim to be voided is identified by the TCN entered in this field (Form Locator 64).

Voids cause the cancellation of the original claim history records and payment.

# **UNTITLED [PRINCIPAL DIAGNOSIS CODE] (Form Locator 67)**

Using the *International Classification of Diseases, Ninth Edition, Clinical Modification* (ICD-9-CM) coding system, enter the appropriate code that describes the main condition or symptom of the patient. The ICD-9-CM code must be entered exactly as it is listed in the manual. The remaining Form Locators labeled  $A - Q$  may be used to indicate secondary diagnosis information.

 **Example:** 

**315.39**

# **Note: Three-digit and four-digit diagnosis codes will be accepted only when the category has no subcategories.**

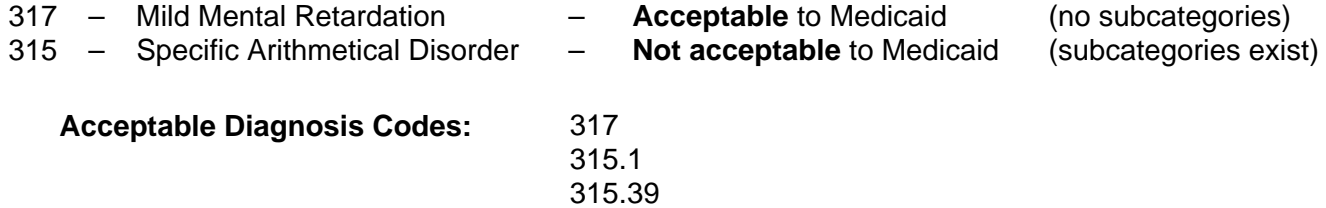

#### **OTHER (Form Locator 78)**

NYS Medicaid uses this field to report the Ordering/Referring Provider.

Enter the Medicaid ID number of the provider ordering the services. If the ordering provider is not enrolled in Medicaid, enter his/her license number according to the instructions below.

If no referral was involved, or if no referring provider can be identified, leave these fields blank.

**Note: Providers are strongly encouraged to begin reporting National Provider ID (NPI) information for the Ordering/Referring provider, until NPI implementation by NYS Medicaid, the Medicaid Provider ID number or license number must be completed.** 

# **Instructions for Entering a Medicaid Provider ID Number**

Enter the code "**DN**" in the unlabeled field between the words "OTHER" and "NPI" to indicate the 10-digit NPI of the provider is entered in the box labeled "NPI". After the word "QUAL," leave the first box blank to indicate the Medicaid Provider ID number of the provider is entered in the field to the right of the qualifier.

On the line below the ID numbers, enter the last name and first name of the provider.

#### **Example:**

The ordering/referring provider is John Smith who is enrolled in Medicaid with ID number 01234567 and an NPI of 1234567890.

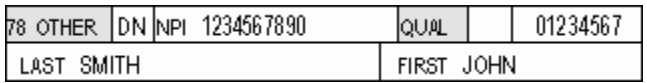

#### **Instructions for Entering a License Number**

Enter the code "**DN**" in the unlabeled field between the words "OTHER" and "NPI" to indicate the 10-digit NPI of the provider is entered in the box labeled "NPI".

#### *New York State License*

Enter the first two digits of the Profession Code in the box to the right of the box labeled "QUAL". In the next box to the right, enter the  $3<sup>rd</sup>$  digit of the Profession Code and an 8 digit license number. If necessary, place zero(s) between the profession code and the license number to use all 9 digits in the field.

Profession Codes can be found at [www.emedny.org.](http://www.emedny.org/)

- ◆ Select **NYHIPAADESK** from the menu
- 9 Click on **Crosswalks**
- 9 Click on **Provider License Type to Profession Code Mapping**

On the line below the ID numbers, enter the last name and first name of the provider.

#### **Example:**

The ordering/referring provider is Paul Johnson who is not enrolled in Medicaid. The provider's NPI is 1234567890, his NY State license number is 135790. Profession Code is 060.

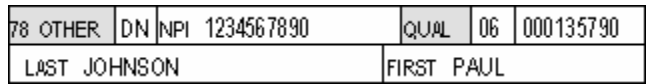

#### *Out-of-State License*

If entering an out-of-state license, enter the first two digits of the Profession Code in the box to the right of the box labeled "QUAL". In the next box to the right, enter the 3<sup>rd</sup> digit of the Profession Code. Enter the Post Office State Abbreviation from the table below followed by the license number. If necessary, place zero(s) after the state abbreviation to use all 9 digits in this field. If the license number is greater than 6 characters, enter only the first 6 characters, as entries in this Form Locator cannot be greater than 9 characters.

Profession Codes can be found at [www.emedny.org.](http://www.emedny.org/)

- ◆ Select **NYHIPAADESK** from the menu
- 9 Click on **Crosswalks**
- 9 Click on **Provider License Type to Profession Code Mapping**

Post Office State Abbreviations can be found at the end of this section.

#### **Example:**

The ordering/referring provider is Mary Robinson from Massachusetts. The provider's NPI is 1234567890, her Massachusetts license number is 579246. Profession Code is 060.

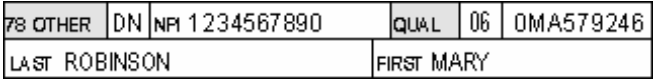

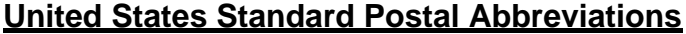

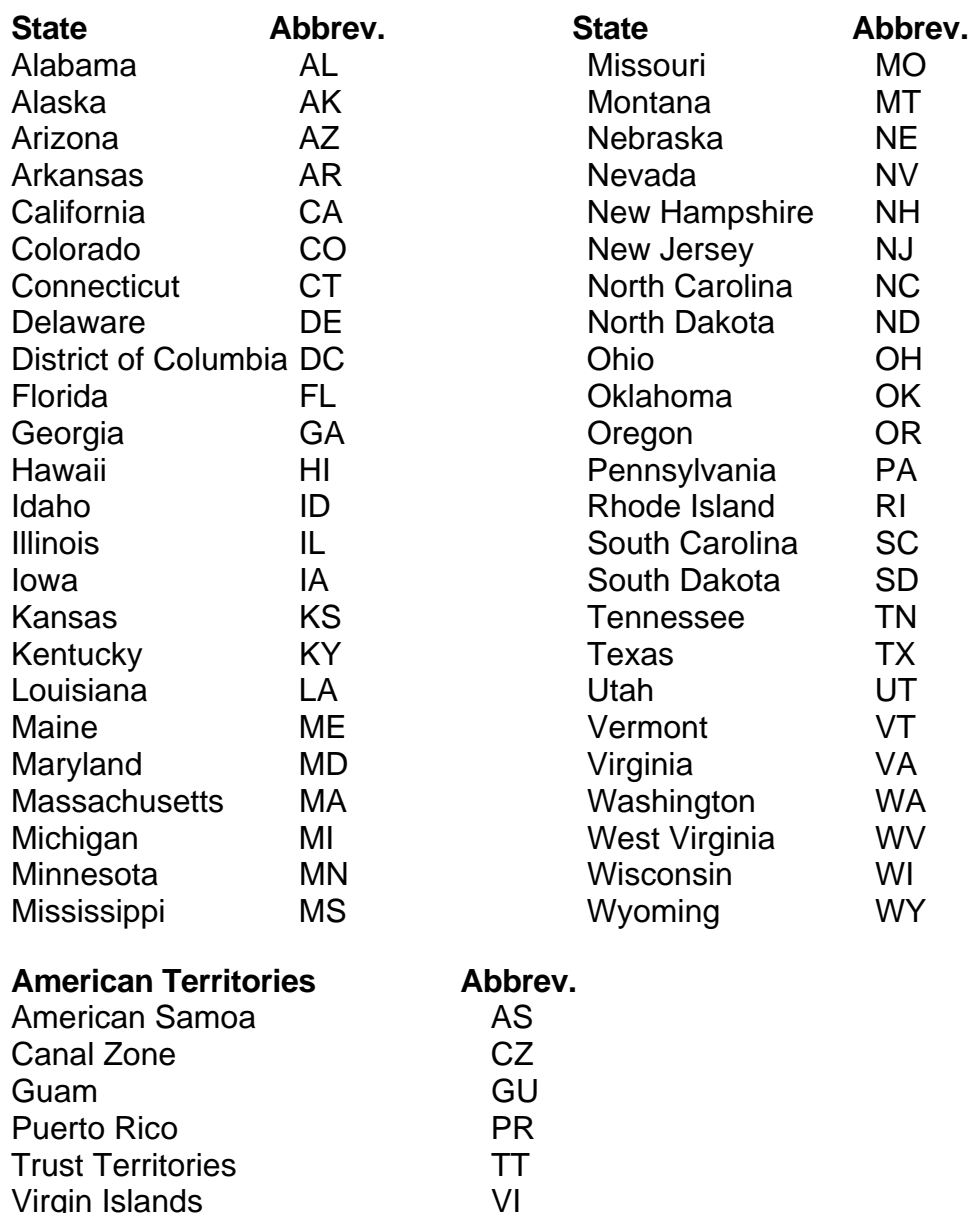

**Note: Postal codes are only required when reporting out-of-state license numbers.** 

Virgin Islands

# <span id="page-29-1"></span><span id="page-29-0"></span>**Section III – Remittance Advice**

The purpose of this section is to familiarize the provider with the design and contents of the Remittance Advice.

eMedNY produces remittance advices on a weekly (processing cycle) basis. Weekly remittance advices contain the following information:

- A listing of all **claims** (identified by several pieces of information as submitted on the claim) that have entered the computerized processing system during the corresponding cycle.
- The **status** of each claim (deny/paid/pend) after processing.
- The eMedNY **edits** (errors) failed by pending or denied claims.
- **Subtotals** (by category, status, locator code, and member ID) and **grand totals** of claims and dollar amounts.
- Other **financial information** such as recoupments, negative balances, etc.

The remittance advice, in addition to showing a record of claim transactions, can assist providers in identifying and correcting billing errors and plays an important role in the communication between the provider and the eMedNY Contractor for resolving billing or processing issues.

Remittance advices are available in electronic and paper formats.

# <span id="page-29-3"></span><span id="page-29-2"></span>**Electronic Remittance Advice**

The electronic HIPAA 835 transaction (Remittance Advice) is available via the eMedNY eXchange or FTP. To request the electronic remittance advice (835), providers may call the eMedNY Call Center at 800-343-9000 or complete the Electronic Remittance Request form, which is available at [www.emedny.org](http://www.emedny.org/).

- ◆ Select **Information** from the menu
- 9 Click on **Provider Enrollment Forms**
- 9 Look for the "Provider Maintenance Forms" column and click on **Electronic Remittance Request Form**

The NYS Medicaid Companion Guides for the 835 transaction are available at [www.emedny.org.](http://www.emedny.org/)

- ◆ Select **NYHIPAADESK** from the menu
- 9 Click on **eMedNY Companion Guides and Sample Files**
- 9 Look for the box labeled "835 Health Care Claim Payment Advice" and click on **835 Companion Guide**

Providers who submit claims under multiple ETINs receive a separate 835 for each ETIN and a separate check for each 835. Also, any 835 transaction can contain a maximum of ten thousand (10,000) claim lines; any overflow will generate a separate 835 and a separate check.

Providers who choose to receive the 835 electronic remittance advice may elect to receive the status of paper claim submissions in the 835 format. The request must be submitted using the Electronic Remittance Request Form located at [www.emedny.org.](http://www.emedny.org/) If this option is chosen, no paper remittance will be produced and the status of claims will appear on the electronic 835 remittance advice for the ETIN indicated on the request form. Retro-adjustment information is also sent in the 835 transaction format. Pending claims do not appear in the 835 transaction; they are listed in the Supplemental file, which will be sent along with the 835 transaction for any processing cycle that produces pends.

# <span id="page-30-1"></span><span id="page-30-0"></span>**Paper Remittance Advice**

Remittance advices are also available on paper. Providers who bill electronically but do not specifically request to receive the 835 transaction are sent paper remittance advices.

# **Remittance Sorts**

The default sort for the paper remittance advice is: Claim Status (denied, paid, pending) – Patient ID – TCN

Providers can request other sort patterns that may better suit their accounting systems. The additional sorts available are as follows:

- TCN Claim Status Patient ID Date of Service
- Patient ID Claim Status TCN
- Date of Service Claim Status Patient ID

To request a sort pattern other than the default, providers must complete the Paper Remittance Sort Request Form, available at [www.emedny.org.](http://www.emedny.org/)

- ◆ Select **Information** from the menu
- 9 Click on **Provider Enrollment Forms**
- 9 Look for the column titled "Provider Maintenance Forms" and click on **Paper Remittance Sort Request Form**

For additional information, providers may also call the eMedNY Call Center at 800-343- 9000.

# **Remittance Advice Format**

The remittance advice is composed of five sections as described below.

- Section One may be one of the following:
	- **►** Medicaid Check
	- **►** Notice of Electronic Funds Transfer
	- **►** Summout (no claims paid)
- Section Two: Provider Notification (special messages)
- Section Three: Claim Detail
- Section Four
	- **►** Financial Transactions (recoupments)
	- **►** Accounts Receivable (cumulative financial information)
- Section Five: Edit (Error) Description

# **Explanation of Remittance Advice Sections**

The next pages present a sample of each section of the remittance advice for SSHSP/PSHSP providers followed by an explanation of the elements contained in the section.

The information displayed in the remittance advice samples is for illustration purposes only. The following information applies to a remittance advice with the default sort pattern.

#### **Section One – Medicaid Check**

For providers who have selected to be paid by check, a Medicaid check is issued when the provider has claims approved for the cycle and the approved amount is greater than the recoupments, if any, scheduled for the cycle. This section contains the check stub and the actual Medicaid check (payment).

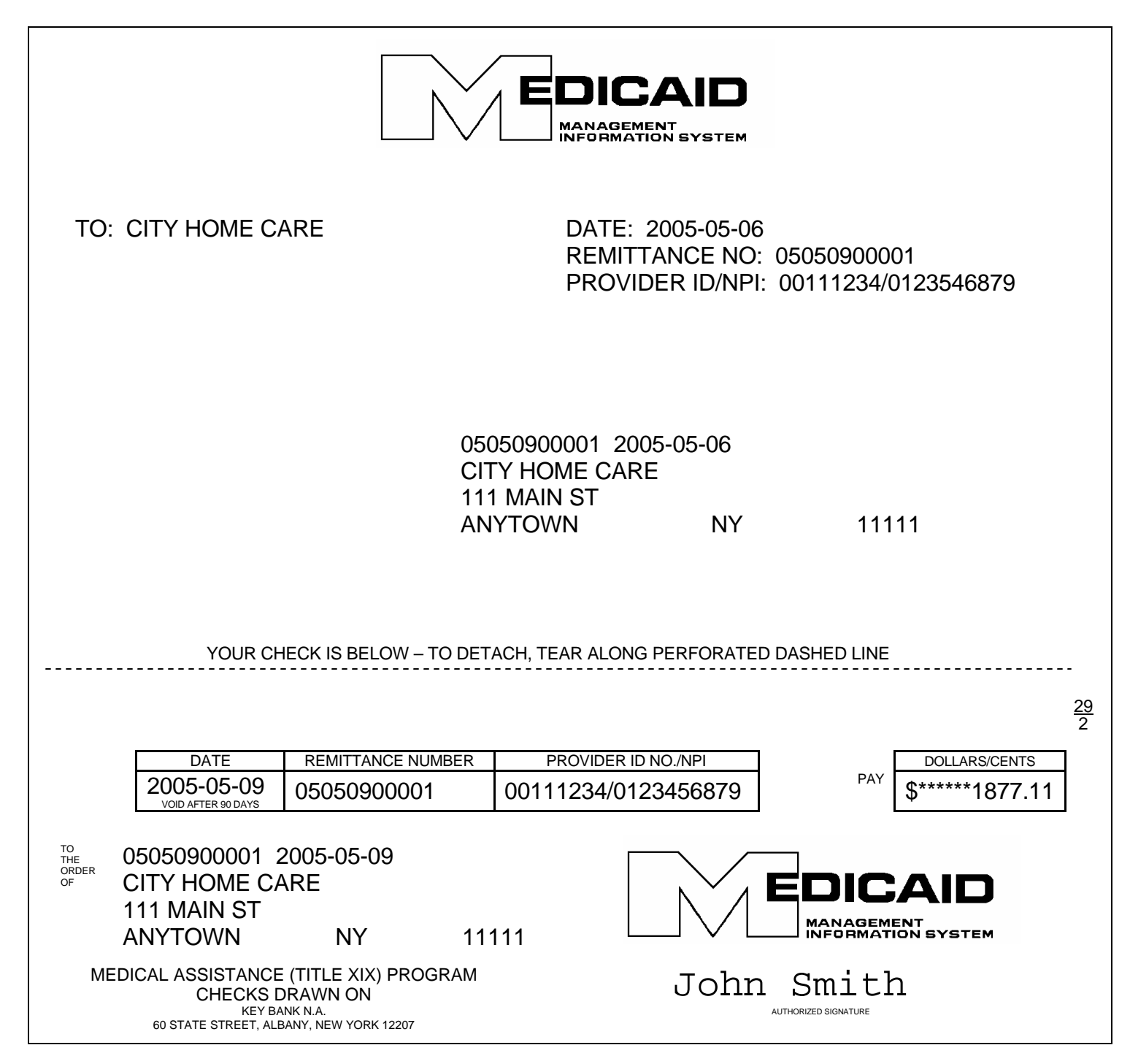

#### *Check Stub Information*

#### **UPPER LEFT CORNER**

Provider's name (as recorded in the Medicaid files)

#### **UPPER RIGHT CORNER**

Date on which the remittance advice was issued Remittance number \*Provider ID/NPI

#### **CENTER**

Remittance number/date Provider's name/address

#### *Medicaid Check*

# **LEFT SIDE**

Table

Date on which the check was issued Remittance number \*Provider ID/NPI

Remittance number/date Provider's name/address

#### **RIGHT SIDE**

Dollar amount. This amount must equal the Net Total Paid Amount under the Grand Total subsection plus the total sum of the Financial Transaction section.

#### **\*Note: NPI has been included on all examples and is pending NPI implementation by NYS Medicaid.**

#### **Section One – EFT Notification**

For providers who have selected electronic funds transfer (or direct deposit), an EFT transaction is processed when the provider has claims approved during the cycle and the approved amount is greater than the recoupments, if any, scheduled for the cycle. This section indicates the amount of the EFT.

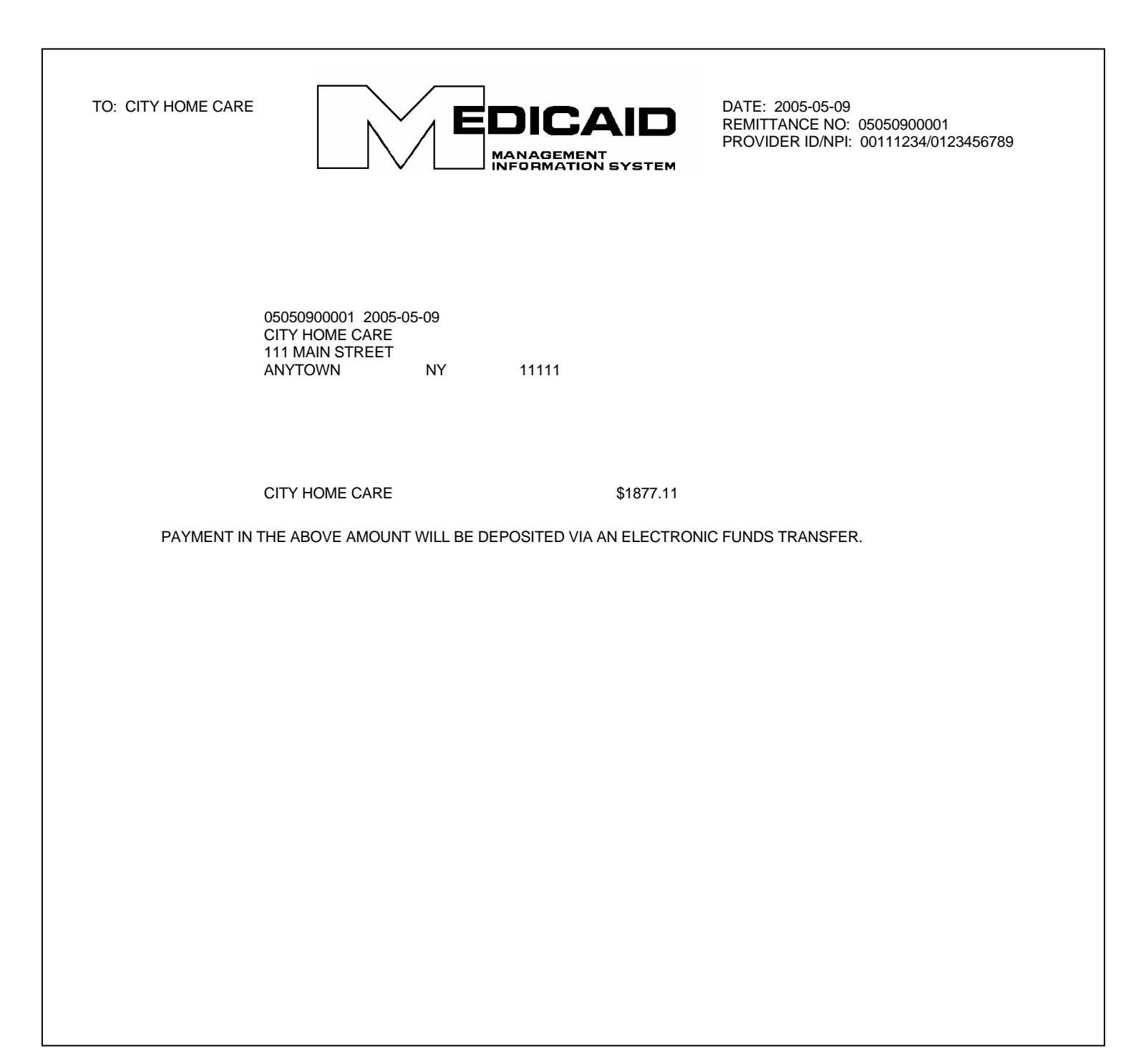

### *Information on the EFT Notification Page*

#### **UPPER LEFT CORNER**

Provider's name (as recorded in the Medicaid files)

#### **UPPER RIGHT CORNER**

Date on which the remittance advice was issued Remittance number \*Provider ID/NPI

#### **CENTER**

Remittance number/date Provider's name/address

Provider's Name – Amount transferred to the provider's account. This amount must equal the Net Total Paid Amount under the Grand Total subsection plus the total sum of the Financial Transaction section.

# **Section One – Summout (No Payment)**

A summout is produced when the provider has no positive total payment for the cycle and, therefore, there is no disbursement of moneys.

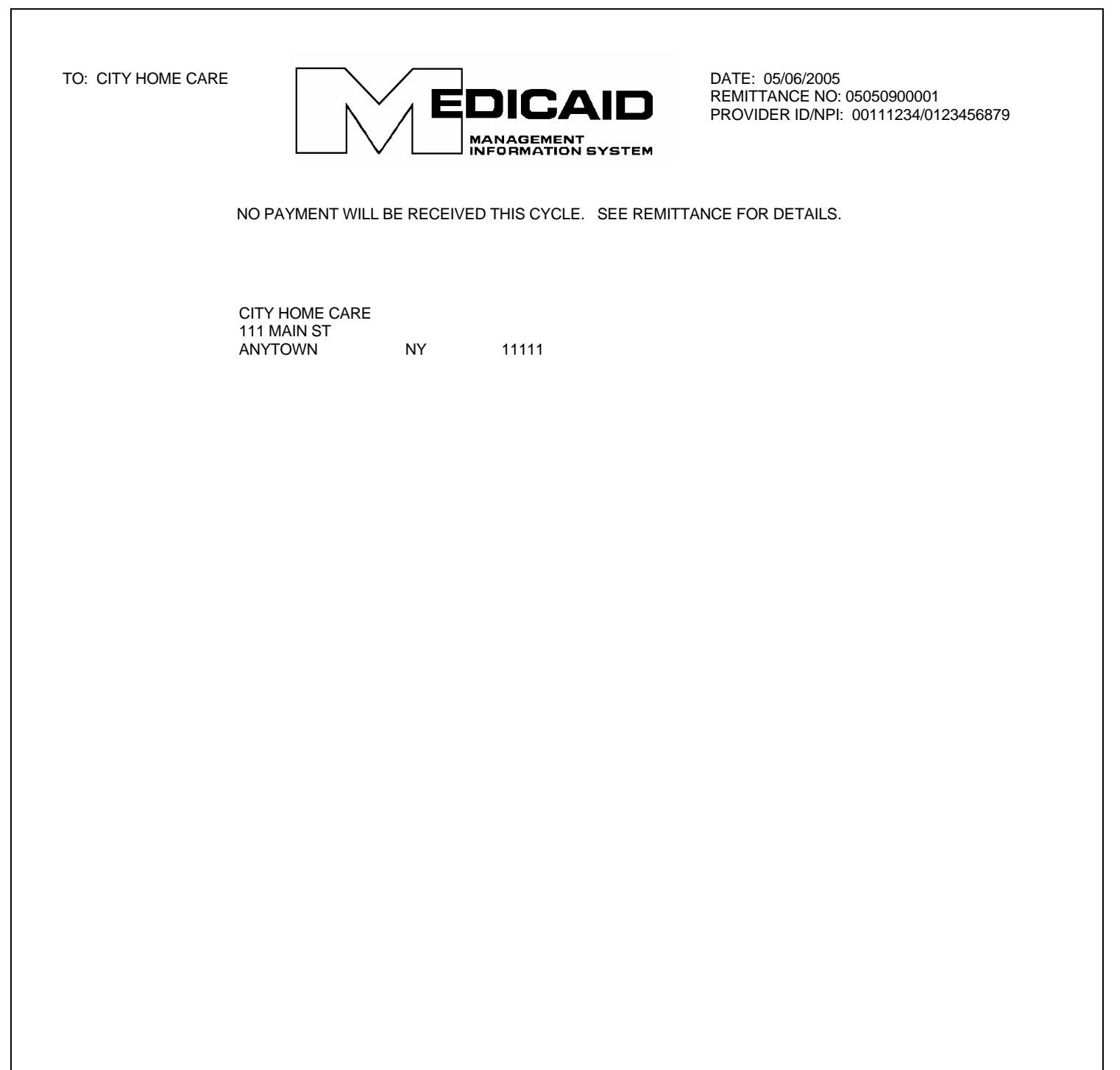

# *Information on the Summout Page*

# **UPPER LEFT CORNER**

Provider Name (as recorded in Medicaid files)

# **UPPER RIGHT CORNER**

Date on which the remittance advice was issued Remittance number \*Provider ID/NPI

# **CENTER**

Notification that no payment was made for the cycle (no claims were approved) Provider name and address

# **Section Two – Provider Notification**

This section is used to communicate important messages to providers.

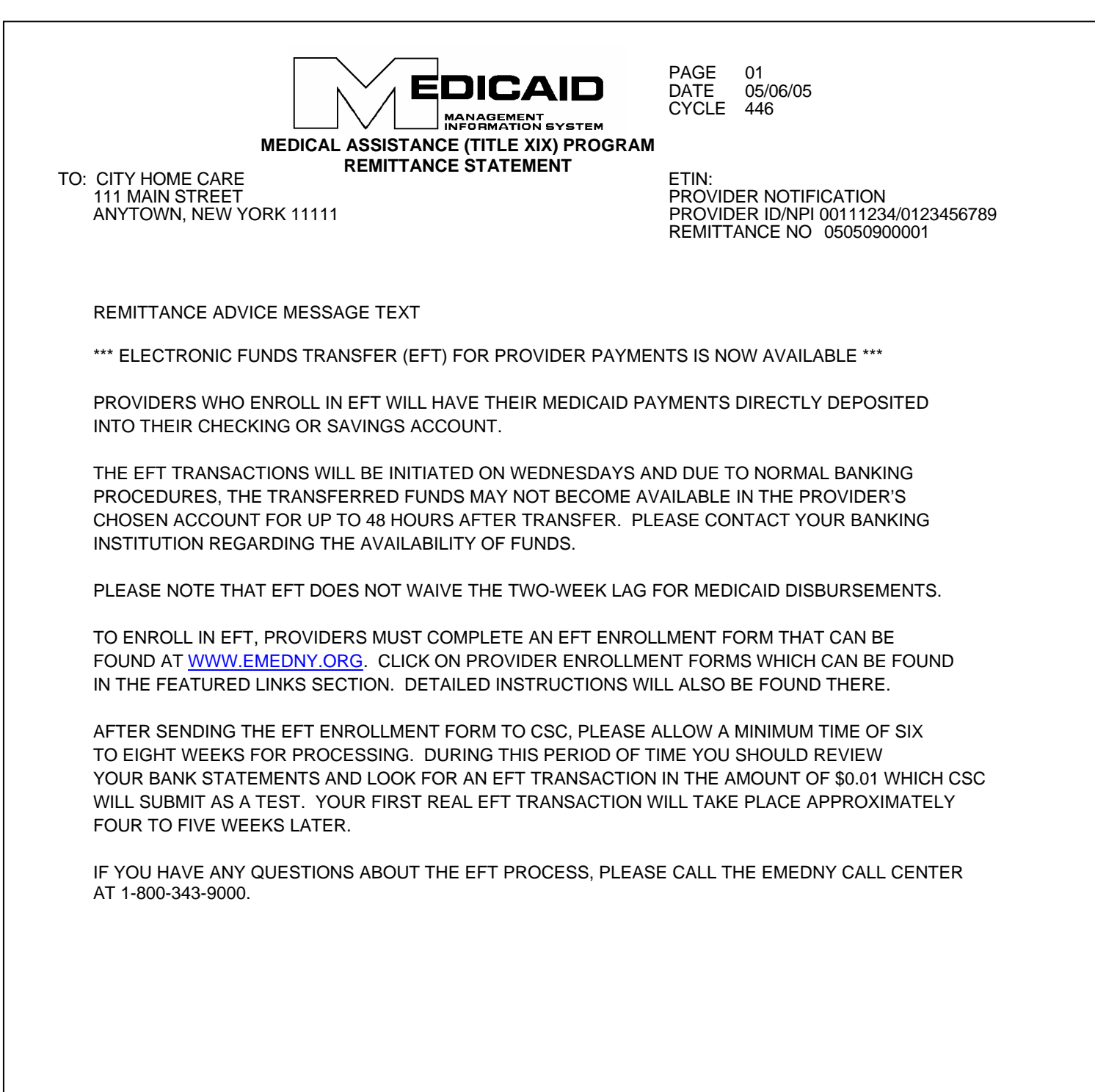

#### *Information on the Provider Notification Page*

#### **UPPER LEFT CORNER**

Provider's name and address

# **UPPER RIGHT CORNER**

Remittance page number Date on which the remittance advice was issued Cycle number

ETIN (not applicable) Name of section: **PROVIDER NOTIFICATION** \*Provider ID/NPI Remittance number

# **CENTER**

Message text

# **Section Three – Claim Detail**

This section provides a listing of all new claims that were processed during the specific cycle plus claims that were previously pended and denied during the specific cycle. This section may also contain claims that pended previously.

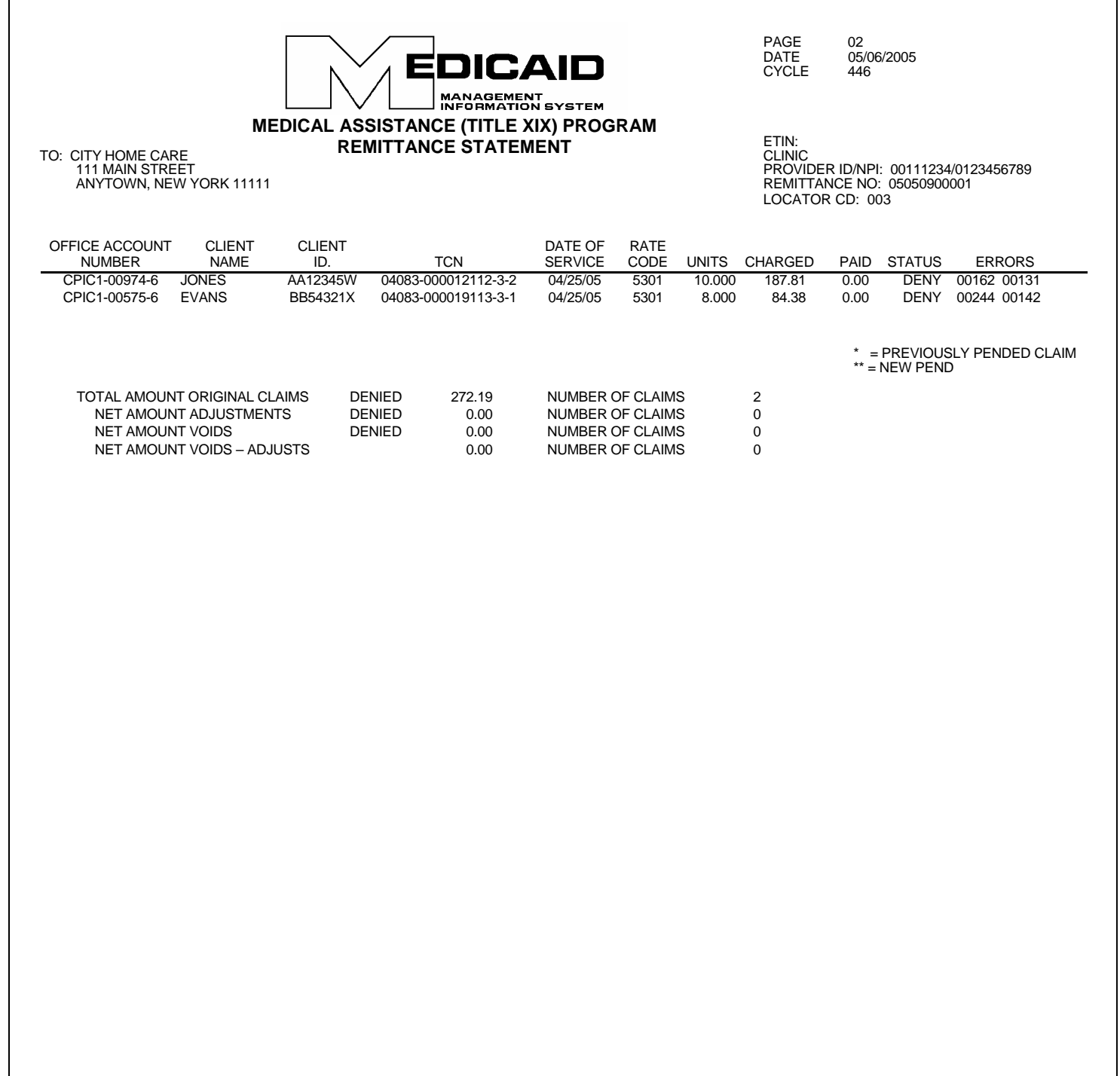

**EDICAID MANAGEMENT<br>INFORMATION SYSTEM MEDICAL ASSISTANCE (TITLE XIX) PROGRAM REMITTANCE STATEMENT**

TO: CITY HOME CARE<br>111 MAIN STREET 111 MAIN STREET PROVIDER ID/NPI: 00111234/0123456789 ANYTOWN, NEW YORK 11111 REMITTANCE NO: 05050900001

OFFICE ACCOUNT CLIENT CLIENT CLIENT DATE OF RATE<br>
NUMBER NAME ID. TCN SERVICE CODE NAME ID. TCN SERVICE CODE UNITS CHARGED PAID STATUS ERRORS<br>DAVIS AA11111Z 04083-000034112-0-2 04/25/05 5301 8.000 300.20 300.20 PAID CPIC3-16774-6 DAVIS AA11111Z 04083-000034112-0-2 04/25/05 5301 8.000 300.20 300.20 PAID 04083-000445113-0-2 CPIC1-45755-6 JONES CC33333X 04083-000466333-0-2 04/27/05 5301 8.000 300.20 300.20 PAID CPIC1-60775-6 GARCIA DD44444W 04083-000445663-0-2 04/22/05 5301 8.000 300.20 300.20 PAID CPIC1-33733-6 BROWN EE55555V 04083-000447654-0-2 04/22/05 5301 8.000 300.20 300.20 PAID CPIC1-55789-6 SMITH GG66666U 04083-000465553-0-2 04/25/05 5301 7.000 186.10 186.10 PAID CPIC1-76744-6 WAGNER HH77777T 04083-000455557-0-2 04/25/05 5301 8.000 300.20 300.20 PAID 04083-000544444-0-2 CPIC1-91766-6 STEVENS KK99999R 04083-000465477-0-2 04/24/05 5301 8.000 300.20 -300.20- PAID ORIGINAL CLAIM PAID 04/11/2005

#### \* = PREVIOUSLY PENDED CLAIM \*\* = NEW PEND

PAGE 03

LOCATOR CD: 003

DATE<br>CYCLE

ETIN:

05/06/2005<br>446

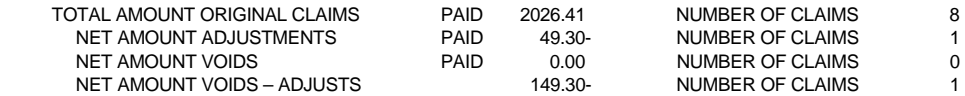

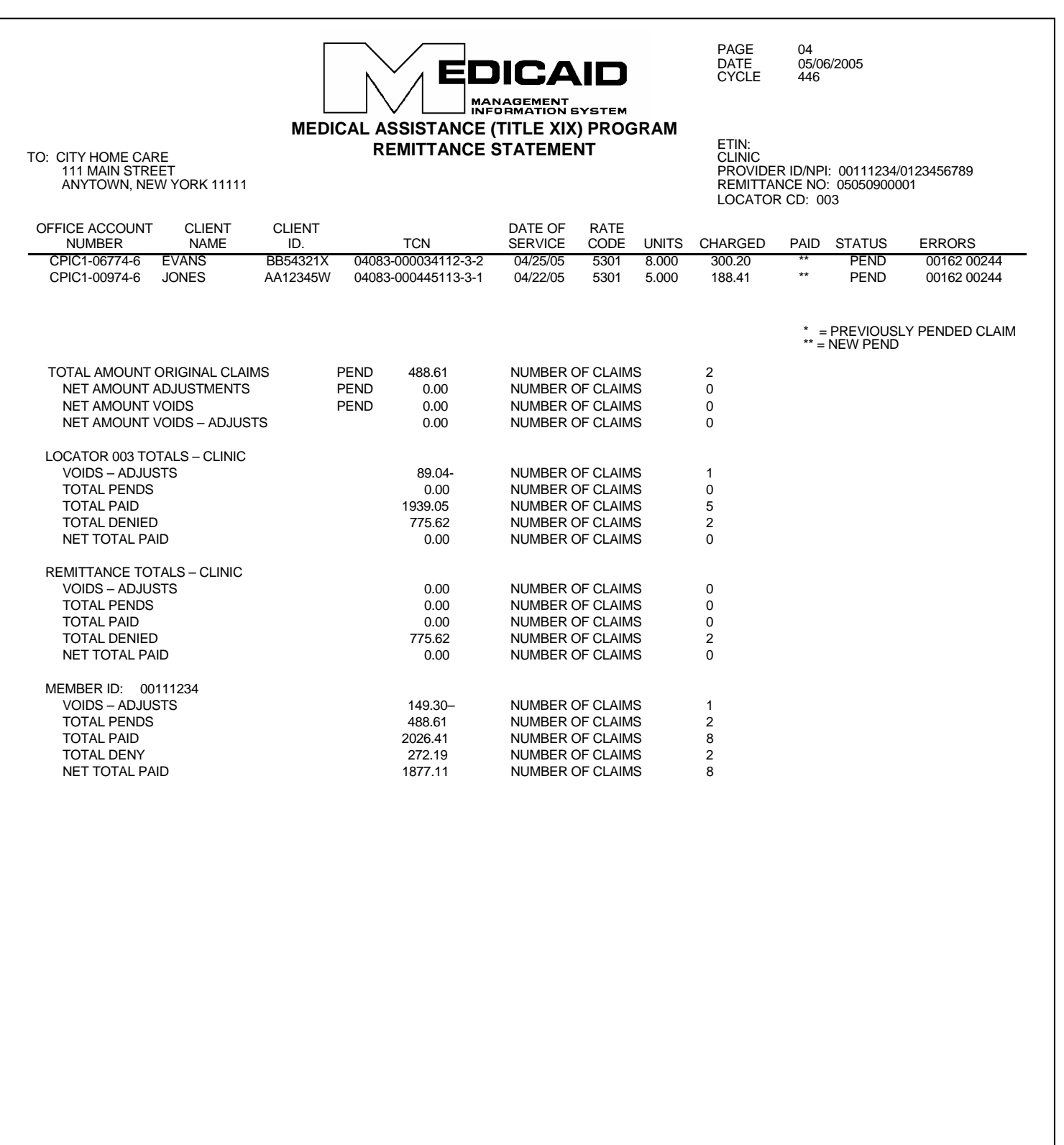

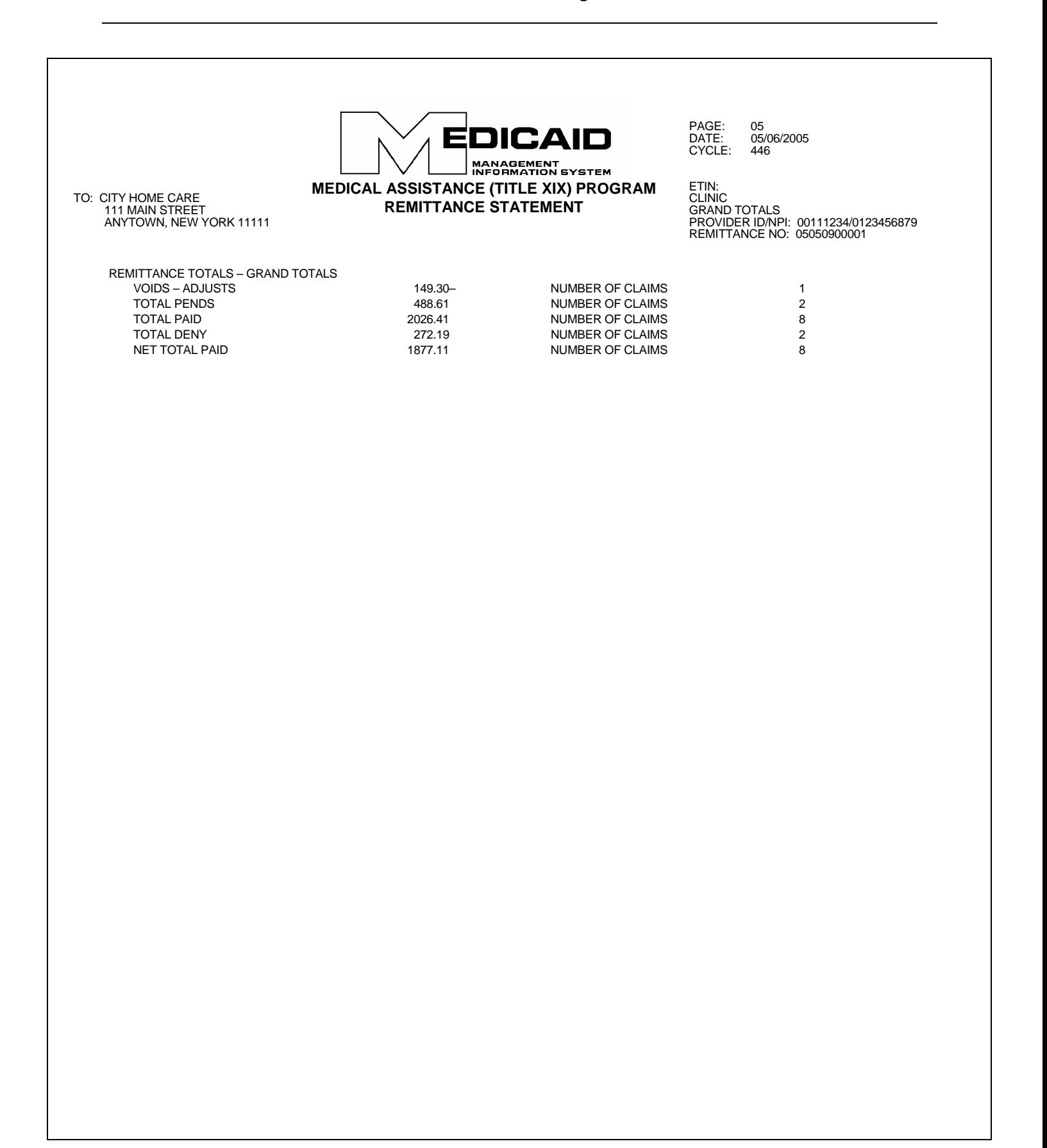

#### *General Information on the Claim Detail Pages*

#### **UPPER LEFT CORNER**

Provider's name and address

### **UPPER RIGHT CORNER**

Remittance page number Date on which the remittance advice was issued Cycle number. The cycle number should be used when calling CSC with questions about specific processed claims or payments.

ETIN (not applicable) Provider Service Classification: **CLINIC** \*Provider ID/NPI Remittance number Locator Code (providers who have more than one locator code will receive separate Claim Detail sections for each locator code).

#### *Explanation of the Claim Detail Columns*

#### **OFFICE ACCOUNT NUMBER**

If a Patient/Office Account Number was entered in the claim form, that number (up to 20 characters) will appear under this column.

#### **CLIENT NAME**

This column indicates the last name of the patient. If an invalid Medicaid Client ID was entered in the claim form, the ID will be listed as it was submitted but no name will appear in this column.

#### **CLIENT ID**

The patient's Medicaid ID number appears under this column.

# **TCN**

The TCN is a unique identifier assigned to each claim that is processed. If multiple claim lines are submitted on the same claim form, all the lines are assigned the same TCN.

#### **DATE OF SERVICE**

The first date of service (From date) entered in the claim appears under this column. If a date different from the From date was entered in the Through date box, that date is not returned in the Remittance Advice.

#### **RATE CODE**

The four-digit rate code that was entered in the claim form appears under this column.

# **UNITS**

The total number of units of service for the specific claim appears under this column. The units are indicated with three (3) decimal positions. Since Home Health must only report whole units of service, the decimal positions will always be 000. For example: 3 units will be indicated as 3.000.

#### **CHARGED**

The total charges entered in the claim form appear under this column.

#### **PAID**

If the claim was approved, the amount paid appears under this column. If the claim has a pend or deny status, the amount paid will be zero (0.00).

#### **STATUS**

This column indicates the status (DENY, PAID/ADJT/VOID, PEND) of the claim line.

#### **Denied Claims**

Claims for which payment is denied will be identified by the **DENY** status. A claim may be denied for the following general reasons:

- The service rendered is not covered by the New York State Medicaid Program.
- The claim is a duplicate of a prior paid claim.
- The required Prior Approval has not been obtained.
- Information entered in the claim form is invalid or logically inconsistent.

#### **Approved Claims**

Approved claims will be identified by the statuses **PAID, ADJT** (adjustment), or **VOID**.

#### *Paid Claims*

The status PAID refers to **original** claims that have been approved.

#### *Adjustments*

The status ADJT refers to a claim submitted in replacement of a paid claim with the purpose of changing one or more fields. An adjustment has two components: the credit transaction (previously paid claim), the debit transaction (adjusted claim).

#### *Voids*

The status VOID refers to a claim submitted with the purpose of canceling a previously paid claim. A void lists the credit transaction (previously paid claim) only.

# **Pending Claims**

Claims that require further review or recycling will be identified by the **PEND** status. The following are examples of circumstances that commonly cause claims to be pended:

- New York State Medical Review required.
- Procedure requires manual pricing.
- No match found in the Medicaid files for certain information submitted on the claim, for example: Patient ID, Prior Approval, Service Authorization. These claims are recycled for a period of time during which the Medicaid files may be updated to match the information on the claim.

After manual review is completed, a match is found in the Medicaid files or the recycling time expires, pended claims may be approved for payment or denied.

A new pend is signified by two asterisks (\*\*). A previously pended claim is signified by one asterisk (\*).

# **ERRORS**

For claims with a DENY or PEND status, this column indicates the NYS Medicaid edit (error) numeric code(s) that caused the claim to deny or pend. Some edit codes may also be indicated for a PAID claim. These are approved edits, which identify certain errors found in the claim and that do not prevent the claim from being approved. Up to twenty-five (25) edit codes, including approved edits, may be listed for each claim. Edit code definitions will be listed on a separate page of the remittance advice, at the end of the claim detail section.

# *Subtotals/Totals*

Subtotals of dollar amounts and number of claims are provided as follows:

Subtotals by claim **status** appear at the end of the claim listing for each status. The subtotals are broken down by:

- Original claims
- Adjustments
- Voids
- Adjustments/voids combined

Subtotals by **service classification/locator code** combination are provided at the end of the claim detail listing for each service classification/locator code combination. These subtotals are broken down by:

- Adjustments/voids (combined)
- Pends
- Paid
- Denied
- Net total paid (for the specific combination)

Totals by **service classification** and by **member ID** are provided next to the subtotals for service classification/locator code. These totals are broken down by:

- Adjustments/voids (combined)
- Pends
- Paid
- Deny
- Net total paid (for the specific service classification)

**Grand Totals** for the entire provider remittance advice, which include all the provider's service classifications, appear on a separate page following the page containing the **totals** by **service classification.** The grand total is broken down by:

- Adjustments/voids (combined)
- Pends
- Paid
- Deny
- Net total paid (entire remittance)

# **Section Four**

This section has two subsections:

- Financial Transactions
- Accounts Receivable

#### *Financial Transactions*

The Financial Transactions subsection lists all the recoupments that were applied to the provider during the specific cycle. If there is no recoupment activity, this subsection is not produced.

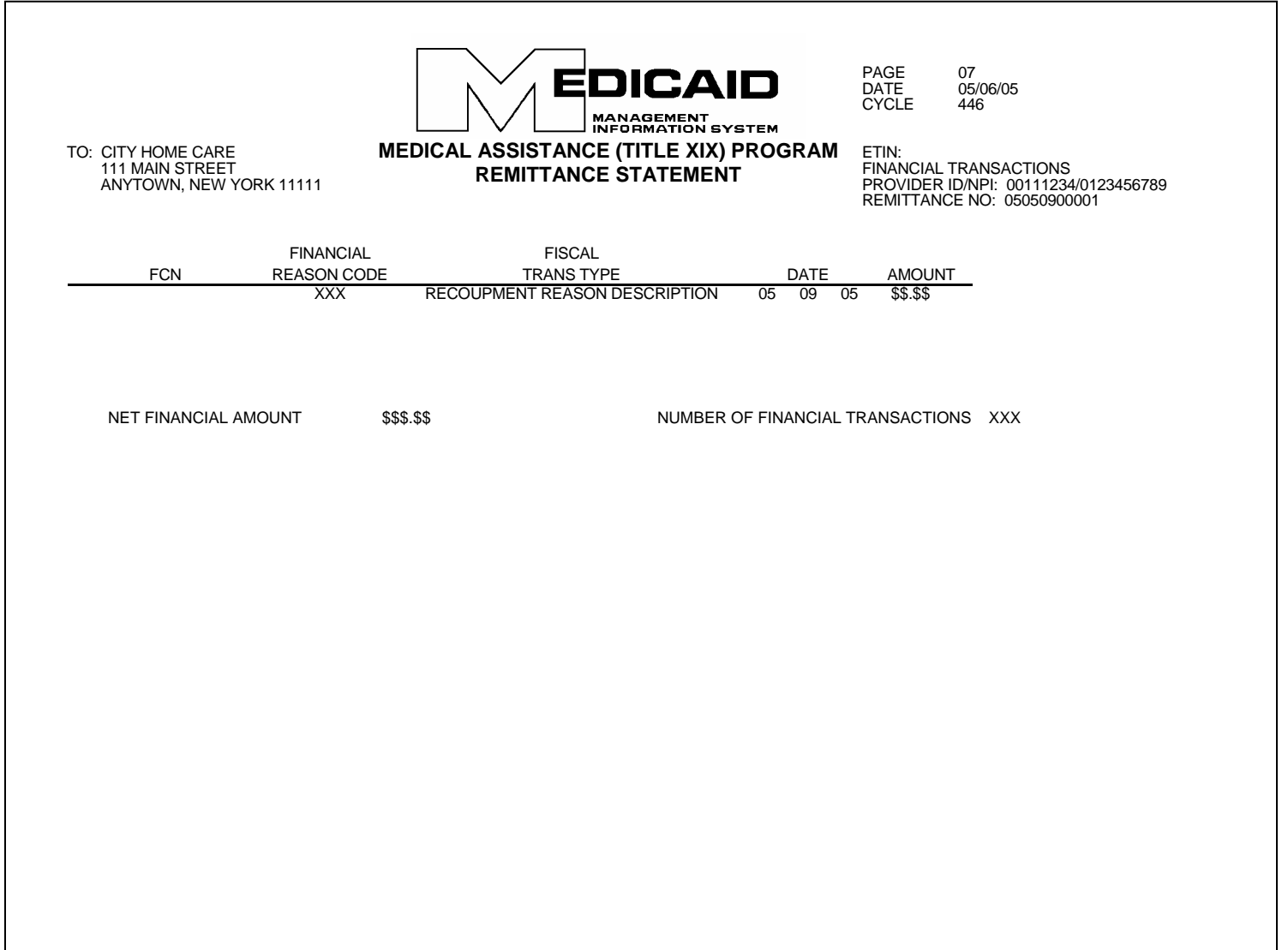

# *Explanation of the Financial Transactions Columns*

#### **FCN (Financial Control Number)**

This is a unique identifier assigned to each financial transaction.

#### **FINANCIAL REASON CODE**

This code is for DOH/CSC use only; it has no relevance to providers. It identifies the reason for the recoupment.

#### **FISCAL TRANSACTION TYPE**

This is the description of the Financial Reason Code. For example: Third Party Recovery.

# **DATE**

The date on which the recoupment was applied. Since all the recoupments listed on this page pertain to the current cycle, all the recoupments will have the same date.

#### **AMOUNT**

The dollar amount corresponding to the particular fiscal transaction. This amount is deducted from the provider's total payment for the cycle.

#### *Totals*

The total dollar amount of the financial transactions (**Net Financial Transaction Amount**) and the total number of transactions (**Number of Financial Transactions**) appear below the last line of the transaction detail list.

The Net Financial Transaction Amount added to the Claim Detail-Grand Total must equal the Medicaid Check or EFT amounts.

# *Accounts Receivable*

This subsection displays the original amount of each of the outstanding Financial Transactions and their current balance after the cycle recoupments were applied. If there are no outstanding negative balances, this section is not produced.

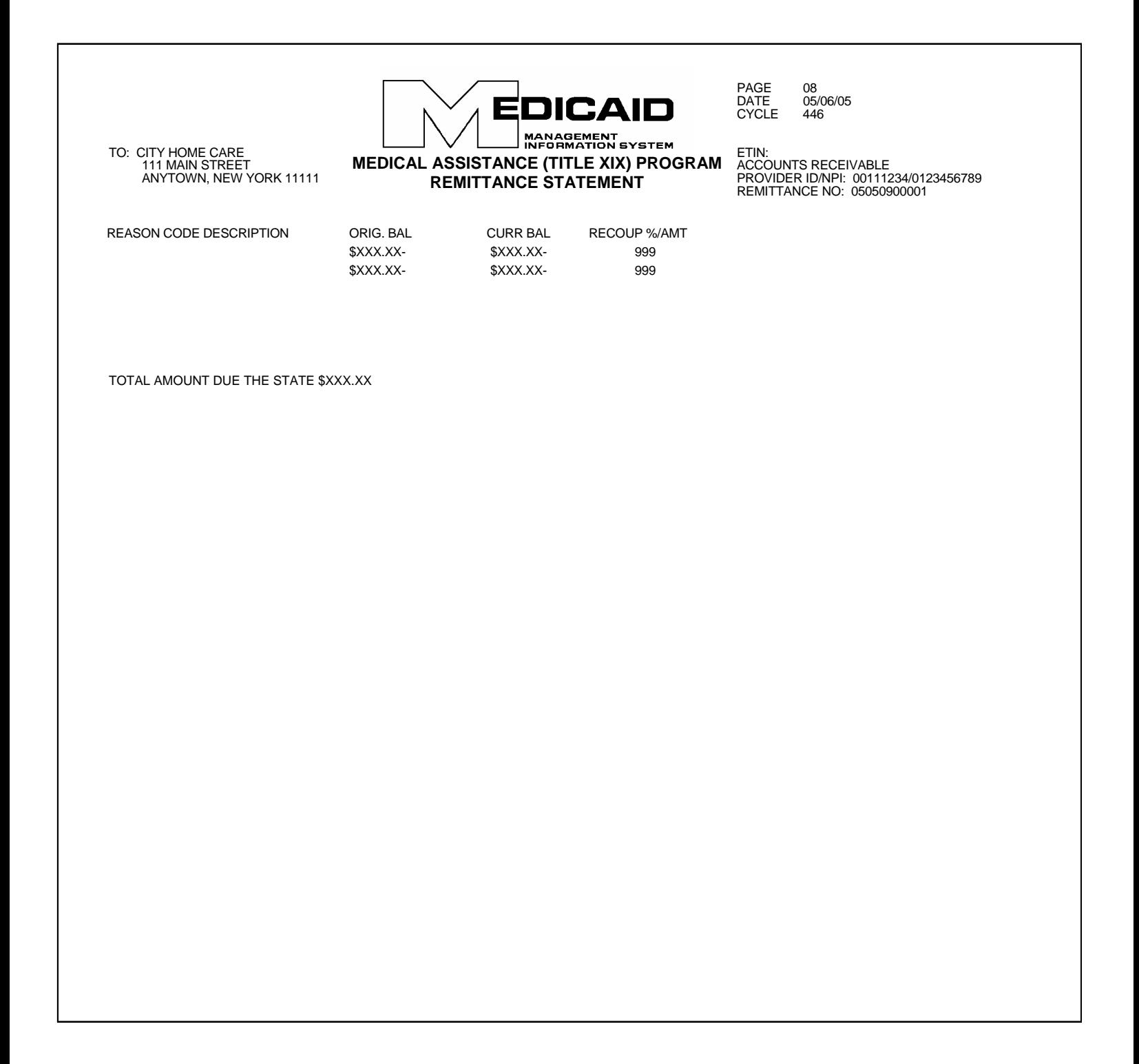

# *Explanation of the Accounts Receivable Columns*

If a provider has negative balances of different nature (for example, the result of adjustments/voids, the result of retro-adjustments, etc.) or negative balances created at different times, each negative balance will be listed in a different line.

#### **REASON CODE DESCRIPTION**

This is the description of the Financial Reason Code. For example, Third Party Recovery.

# **ORIGINAL BALANCE**

The original amount (or starting balance) for any particular financial reason.

#### **CURRENT BALANCE**

The current amount owed to Medicaid (after the cycle recoupments, if any, were applied). This balance may be equal to or less than the original balance.

#### **RECOUPMENT % AMOUNT**

The deduction (recoupment) scheduled for each cycle.

#### *Total Amount Due the State*

This amount is the sum of all the **Current Balances** listed above.

# **Section Five – Edit Descriptions**

The last section of the Remittance Advice features the description of each of the edit codes (including approved codes) failed by the claims listed in Section Three.

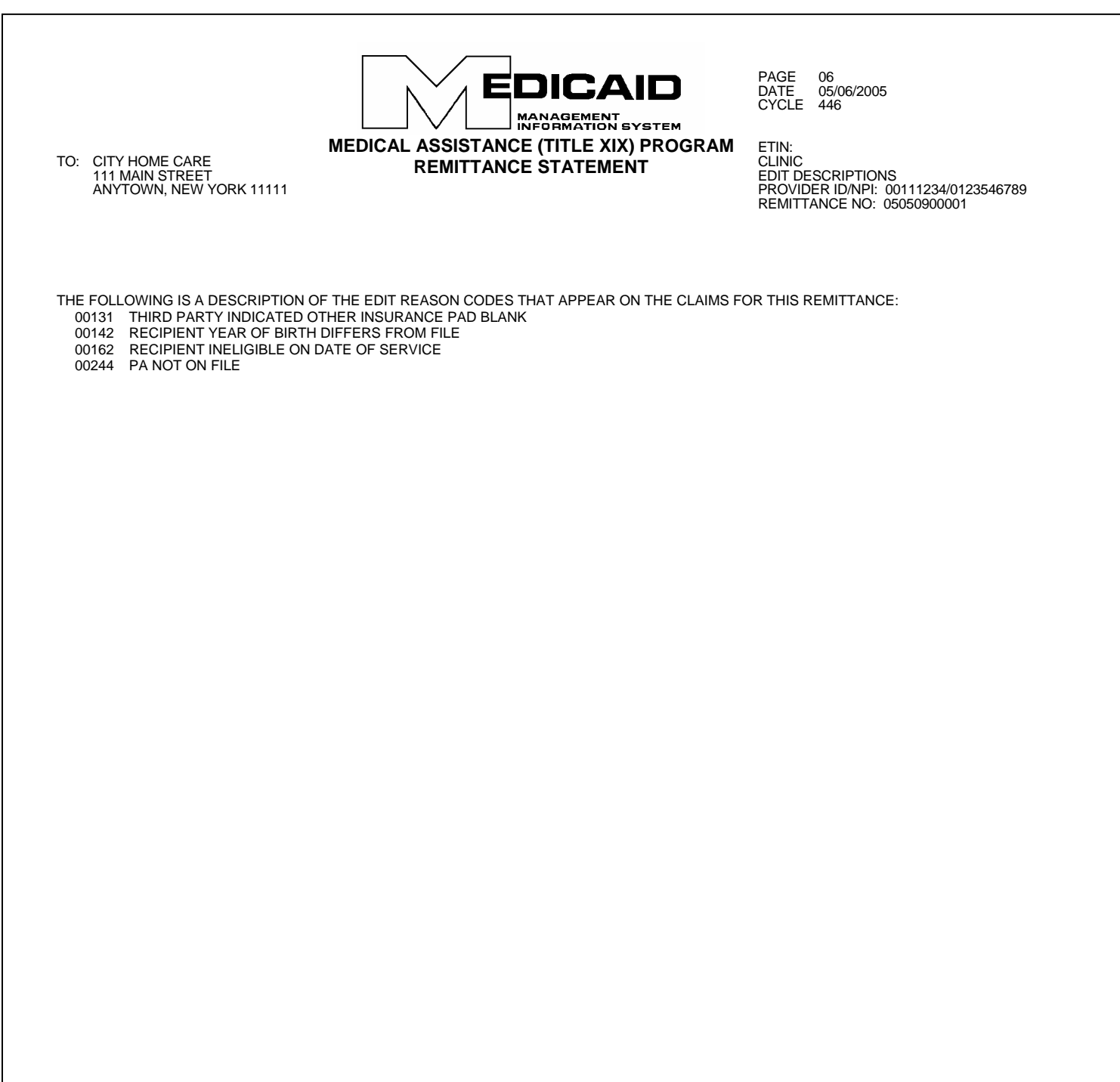